# ΚΕΦΑΛΑΙΟ 5

## Παρουσιάσεις

Η επιτυχία ή αποτυχία µιας παρουσίασης εξαρτάται από ένα µεγάλο αριθµό παραγόντων και σχεδόν ποτέ δεν οφείλεται µόνο στην ορθότητα ή µη του περιεχοµένου. Ο τρόπος που γίνεται η παρουσίαση, η ύπαρξη δοµής που οδηγεί σε συγκεκριµένους στόχους και η χρήση των κατάλληλων µέσων επηρεάζουν σηµαντικά το απότέλεσµα.

Οι παρουσιάσεις είναι το είδος του λογισµικού που είναι απαραίτητο σε κάθε εκπαιδευτικό και σε όσους θέλουν να εκφράσουν µε σαφήνεια τις ιδέες τους και να κάνουν ελκυστική την παρουσίασή τους.

Τα προγράµµατα αυτά έχουν σχεδιαστεί για να κάνουν εύκολη την παραγωγή διαφανειών και τη δηµιουργία ηλεκτρονικών – δυναµικών παρουσιάσεων. Τα πρώτα προγράµµατα παρουσιάσεων ήταν το Microsoft PowerPoint και το Lotus Freelance Graphics. Ένα άλλο πρόγραµµα για παρουσιάσεις είναι το πρόγραµµα Lotus Screen Cam που µπορεί να «µαγνητοσκοπεί» ό,τι συµβαίνει στην οθόνη και στη συνέχεια να τα αποθηκεύσει σε αρχείο που µπορεί να προβληθεί στη συνέχεια µέσω των προγραµµάτων παρουσίασης.

Οι παρουσιάσεις µπορεί να γίνονται τοπικά ή δηµοσιεύοντας το αποτέλεσµα τους στο διαδίκτυο.

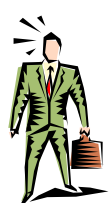

Τα προγράµµατα παρουσίασης χρησιµοποιούνται για την παρουσίαση των ιδεών µας σε άλλους. Η αποδοχή µιας θέσης δεν είναι µόνο αποτέλεσµ<sup>α</sup> του πόσο καλή είναι αλλά και συνάρτηση του τρόπου που την παρουσιάζουµε.

VE

#### **Συχνά ερωτήµατα που υποβάλουν οι εκπαιδευόµενοι**

Μπορώ να βάλω µια εικόνα στη διαφάνεια µου;

Πώς µπορώ να τυπώσω σηµειώσεις για το ακροατήριό µου;

Μπορώ να πατάω ένα κουµπί για να <sup>ε</sup>µφανίσω µια άλλη διαφάνεια;

Το κεφάλαιο αυτό όπως και το υπόλοιπο βιβλίο απευθύνεται κυρίως σε εκπαιδευτικούς µε ελάχιστη ή ανύπαρκτη προηγούµενη εµπειρία στη χρήση των υπολογιστών και τις εφαρµογές τους. Αποσκοπεί στο να γνωρίσει στους εκπαιδευτικούς τις εφαρµογές παρουσιάσεων και τις δυνατότητές τους. Οι εκπαιδευόµενοι θα αποκτήσουν τη δεξιότητα να δηµιουργούν τις διαφάνειές τους και τις ηλεκτρονικές τους παρουσιάσεις.

Το πέµπτο κεφάλαιο αναφέρεται: α) Στη γνωριµία µε το περιβάλλον και µε θεµελιώδεις έννοιες παρουσιάσεων, β) στη δηµιουργία, διαµόρφωση και διαχείριση διαφανειών και γ) στην προεπισκόπηση, εκτύπωση και προβολή των παρουσιάσεων.

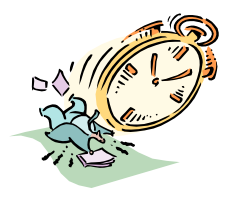

## Αντικείµενα επιµόρφωσης

Το **Κεφάλαιο 5** περιλαµβάνει µια (1) ενότητα και προτείνεται να διδαχθεί σε τρεις (3) ώρες:

- **1. Εξοικείωση µε το περιβάλλον εργασίας εφαρµογής παρουσιάσεων. ∆ηµιουργία και µορφοποίηση παρουσίασης. [1 ώρα]**
- **2. Αντιγραφή, µετακίνηση διαγραφή διαφάνειας. Εισαγωγή αντικειµένων (εικόνες, σχήµατα). ∆ιαµόρφωση διαφάνειας. [1 ώρα]**
- **3. Προεπισκόπηση εκτύπωση. Προβολή παρουσίασης και εφέ προβολής. [1 ώρα]**

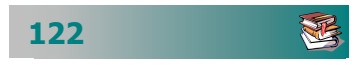

## Ενότητα 5.1

## Παρουσιάσεις

## Σκοπός

Το µάθηµα αυτό αναφέρεται σε:

- Ενεργοποίηση και τον τερµατισµό µιας εφαρµογής παρουσιάσεων.
- ∆ηµιουργία νέας παρουσίασης
- Εισαγωγή νέας διαφάνειας, αριθµών, προσθήκη εφέ.
- **-** Ρύθμιση εναλλαγής διαφανειών.
- Προεπισκόπηση, εκτύπωση διαφανειών σηµειώσεων

## Χρόνος

Τρεις (3) διδακτικές ώρες.

## Προσδοκώµενα αποτελέσµατα

Οι εκπαιδευτικοί πρέπει να µπορούν να …

- Ανοίγουν και να κλείνουν µια εφαρµογή παρουσιάσεων
- = Δημιουργούν, μορφοποιούν, εκτυπώνουν και προβάλλουν µια παρουσίαση.
- Παρουσιάζουν στην τάξη το µάθηµά τους, είτε προβάλ - λοντας απ' ευθείας την παρουσίαση, είτε µέσω διαφα νειών, τις οποίες παράγουν από την παρουσίαση.
- Εισάγουν στοιχεία πολυµέσων στις διαφάνειες.
- Προσθέτουν εφέ και να ρυθµίζουν την εναλλαγή των διαφανειών.

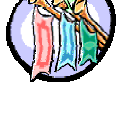

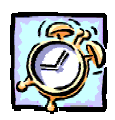

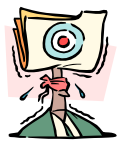

不

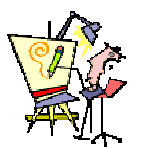

## Σχέδιο µαθήµατος

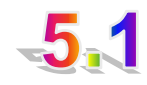

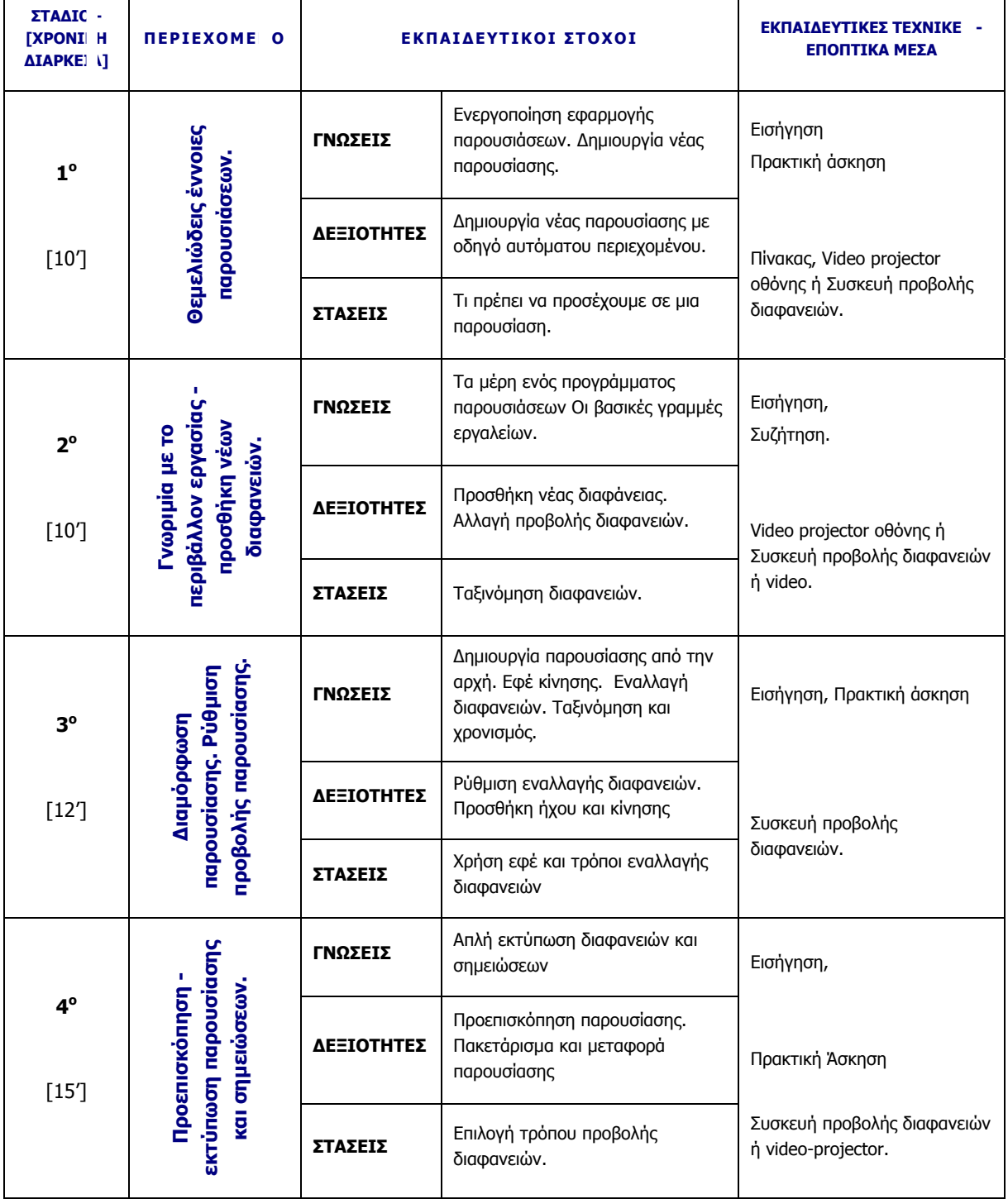

## Υποδείξεις

- Αρχίζουµε µε µια σύντοµη εισαγωγή για τη δηµιουργία παρουσιάσεων.
- Παρουσιάζουµε το περιβάλλον εργασίας και επισηµαίνουµε τις οµοιότητες και τις διαφορές του σε σχέση µε το περιβάλλον του επεξεργαστή κειµένου και των λογιστικών φύλλων που δούλευαν µέχρι τώρα.
- Επιδεικνύουμε τον τρόπο δημιουργίας μιας παρουσίασης με τον οδηγό αυτόµατου περιεχοµένου.
- ∆ίνουµε χρόνο στους εκπαιδευόµενους να αρχίσουν τη δηµιουργία της πρώτης τους παρουσίασης.
- Εξηγούµε πώς οι διαφάνειες γίνονται πιο ελκυστικές µε τη χρήση κίνησης, ήχου και γενικότερα στοιχείων πολυµέσων.
- Επιδεικνύουµε την προσθήκη νέων διαφανειών, τη διαγραφή ή τη µετακίνησή τους, την προσθήκη κίνησης και τη ρύθµιση εναλλαγής των διαφανειών.
- Υπενθυµίζουµε τον τρόπο χρήσης της βοήθειας σε ένα γραφικό περιβάλλον επικοινωνίας.
- Καλούµε τους εκπαιδευόµενους να εξασκηθούν στη δηµιουργία µιας παρουσίασης από την αρχή.
- Επιδεικνύουµε την εκτύπωση διαφανειών και σηµειώσεων.

## ∆ραστηριότητες - Οµαδικές Εργασίες

#### ¾ «**∆ηµιουργία παρουσίασης της πόλης σας**».

Οι εκπαιδευτικοί δηµιουργούν µια παρουσίαση της πόλης τους.

## Συζητήσεις - Στάσεις

### ¾ **Τι πρέπει να επιδιώκεται και τι να αποφεύγεται σε µια παρουσίαση.**

- σύνθεση του ακροατηρίου που θα παρακολουθήσει την παρου Αν και βασικό στοιχείο µιας παρουσίασης είναι το περιεχόµενό της, αυτό σε καµιά περίπτωση δεν µπορεί να είναι ανεξάρτητο από τη σίαση. Η γνώση των τεχνικών µέσων που θα είναι διαθέσιµ<sup>α</sup> για την υλοποίησή της και οι πληροφορίες για το τι προηγήθηκε και τι ακολουθεί, βοηθά σηµαντικά στην ετοιµασία µιας παρουσίασης. Η ετοιµασία σηµειώσεων για το ακροατήριο αλλά και ορισµένες εφεδρικές διαφάνειες για θέµατα που µπορεί να προκύψουν στη συζήτηση από το ακροατήριο θα βοηθήσουν σηµαντικά.

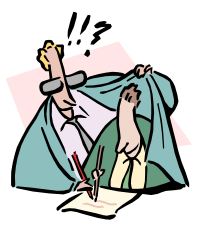

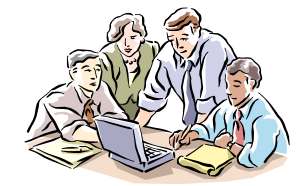

n2

Πριν την παρουσίαση προετοιµαζόµαστε σωστά. Βεβαιωνόµαστε ότι οι διαφάνειες που δηµιουργούµ<sup>ε</sup> θα διαβάζονται και από αυτούς που κάθονται στις τελευταίες θέσεις. Επισκεφθείτε το χώρο της πα ρουσίασης από πριν και κάντε µια δοκιµή µ<sup>ε</sup> τον διαθέσιµ<sup>ο</sup> εξο πλισµό. Μην πάτε την τελευταία στιγµή. Ελέγξτε τη νευρικότητά σας και το άγχος και µετατρέψτε τα σε ζωντάνια. Όταν αρχίσει η παρουσίαση ελέγξτε αν όλοι ακούν αυτά που λέτε και βλέπουν αυτά που δείχνετε. Βεβαιωθείτε ότι αυτοί που παρακολουθούν, σας κατανοούν και ότι δεν προχωράτε πολύ γρήγορα. Ο στόχος δεν είναι να ολοκληρώσετε απλά την παρουσίαση άλλά να γίνουν κατανοητά αυτά που λέτε. Μιλάτε αργά, δυνατά και σταθερά ώστε να <sup>ε</sup>µπνέετε <sup>ε</sup>µπιστοσύνη και να περνάτε τη σιγουριά στο ακροα τήριο, ότι γνωρίζετε πολύ καλά το θέµα. Ενθαρρύνετε την έκφραση αποριών (αν όλοι τα γνώριζαν όλα δεν θα έρχονταν να σας ακούσουν) και αξιοποιείστε τις δυνατότητες των σύγχρονων µέσων για να τις λύσετε.

## Υποδείγµατα ∆ιαφανειών

#### **ΤΠΕ-51.PPT**

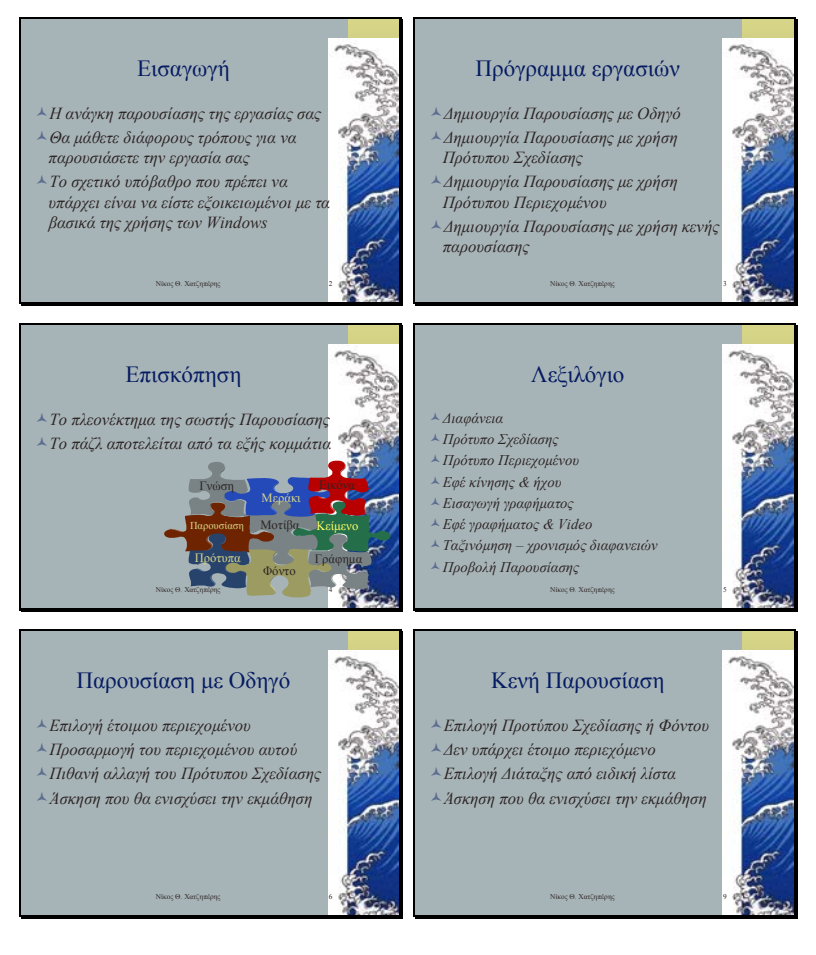

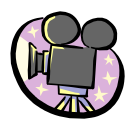

**126**